# **Programmiergerät Typ GAP 1605**

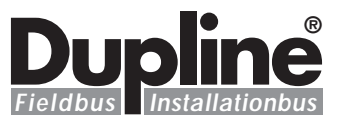

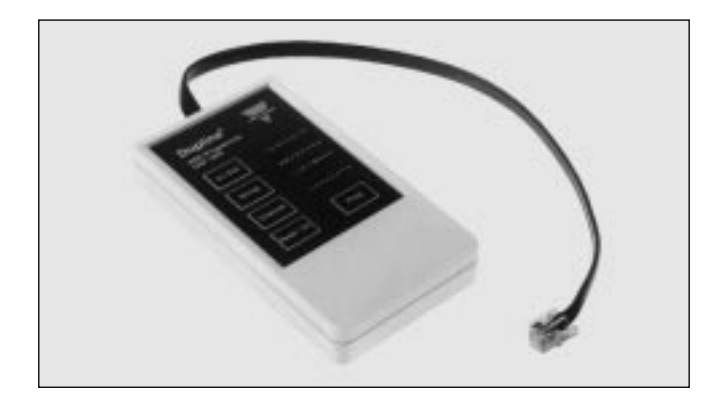

## **Produktbeschreibung Bestellschlüssel**

**Betriebsspannung Bestellnummer**

Batterieversorgt **GAP 1605**

Programmiergerät für Dupline® ASIC-Bausteine Serie G..(..) .... Ermöglicht das Auslesen und Programmieren von Kanaladressen. Codierung von Ein-/ Ausgängen bei 2, 4 und

8 aufeinfolgenden Kanälen oder individuell für jeden Ein- /Ausgang. Unbenutzte Ein- /Ausgänge werden nicht codiert.

- **Tragbares Programmier-Gerät**
- **Jeder Ein- oder Ausgang individuell codierbar**
- **Gruppencodierung eines ganzen Bausteines**
- **Auslesen der Kanaladressen**
- **Änderung der Kanaladressen**
- **Automatische Ein/Aus-Kopplung der Dupline® Bausteine Typ G ....**
- **LED-Anzeige 4 x 8 Leuchtdioden**
- **Druckpunkt Tastatur mit 5 Tasten**
- **Batterieversorgt**
- **Anwenderfreundliche Steckanschlüsse**
- **Eingebaute Stromspareinrichtung**

**Typ: ASIC Programmier-Gerät Typenr.**

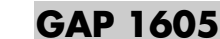

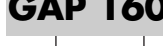

**Typenwahl Daten Betriebsspannung** 

### Betriebsspannung<br>
9 V Alkaline

Batterie Typ Nenn-Stromaufnahme Stand-by < 25  $\mu$ A in Betrieb<br>
ebensdauer der Batterie Typ. 1 Jahr Lebensdauer der Batterie

400 mAH<br>IEC 6F22

### **Produktdaten**

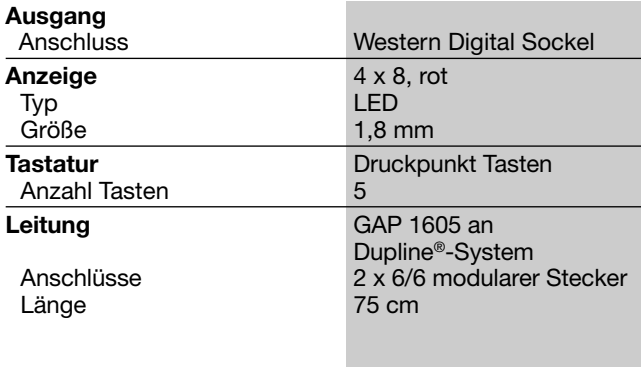

### **Allgemeine technische Daten**

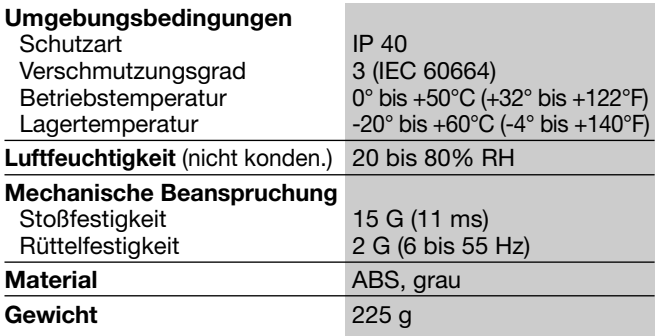

### **Zubehör**

Kabel: GAP - CAB Batterie: 9V Block

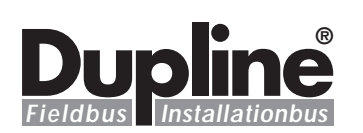

### **Arbeitsweise**

Das GAP 1605 ist ein tragbares Gerät zur Eingabe bzw. zum Auslesen von Kanaladressen von Dupline®-Bausteinen in ASIC-Technologie.

Für die Spannungsversorgung des GAP 1605 wird eine handelsübliche 9V Batterie (Typ: 6LR61 9V) verwendet. Bei der Erstinbetriebnahme bzw. zum Auswechseln der Batterie öffnen Sie das Batteriefach auf der Rückseite des Gerätes, schließen die Batterie an und verschliessen das Batteriefach. Sobald Sie die Batterie eingesetzt haben, ist das GAP 1605 einsatzbereit.

An der Stirnseite des Gerätes befindet sich eine 6 polige Telefonbuchse. Über diese Buchse wird das GAP 1605 mit dem mitgelieferten Kabel (oder einem entsprechendem Kabel) mit<br>einem Dupline®-Baustein Dupline<sup>®</sup>-Baustein der Typenreihe Gxx verbunden. Das GAP 1605 wird für die Codierung aller Dupline-Bausteine der Typenreihe G.. verwendet. Die Bausteine können dabei in einer Anlage eingesetzt sein oder sich an der Werkbank befinden. Alle für die Codierung bzw. für das Auslesen der Kanaladressen benötigten Signale werden vom GAP 1605 erzeugt. Wird das GAP 1605 an einen Baustein angeschlossen, der in einem aktiven Dupline®-System integriert ist (On-Line), so koppelt sich dieser Baustein automatisch vom Dupline®- System ab, sobald die **«Read/On»** Taste betätigt wird. Die Wirkungsweise auf das System ist dabei dieselbe wie bei einer direkten Trennung vom Dupline®- Netzwerk. Sobald das GAP 1605 vom Dupline®-Baustein getrennt wird, nimmt der Baustein seine Funktion im Dupline®-Systemverbund automatisch wieder auf.

#### **Hinweis**

Um die Lebensdauer der Batterie zu erhöhen, trennen Sie bitte das GAP 1605 vom Dupline®-Baustein, sobald die Codierung bzw. das Auslesen der Kanaladressen beendet ist. Das GAP 1605 verfügt zwar über eine eingebaute Stromspareinrichtung, welche die wichtigsten Funktionen ca. 30 Sekunden nach der letzten Betätigung einer Taste abschaltet, es fließt aber dennoch immer ein kleiner Strom vom GAP 1605 zum angeschlossenen Dupline®- Baustein.

Das GAP 1605 ist sehr einfach zu bedienen:

**Gerät einschalten und Auslesen der Adressen eines Dupline®-Bausteines** Mit der Taste **«Read/On»** wird das GAP 1605 eingeschaltet und die Codierung des angeschlossenen Dupline®-Bausteines gelesen.

Wenn der Baustein für eine ganze Kanalgruppe codiert ist, leuchten alle 8 Leuchtdioden neben den Tasten **«In/Out»** und **«Channel»** auf. Dies bedeutet, dass die Ein- bzw. Ausgänge des angeschlossenen Dupline®- Bausteines auf die entsprechenden Kanäle einer Kanalgruppe (Gruppe, die mit den Leuchtdioden neben der Taste **«Group»** angezeigt wird) codiert sind. d.h., Eingang 1 z.B. auf Kanal A1, Eingang 2 auf A2, Eingang 3 auf A3 etc.

Wenn die Ein-/Ausgänge des angeschlossenen Bausteins einzeln codiert sind, leuchtet jeweils eine Leuchtdiode für den Ein-/Ausgang, die Kanalgruppe und den Kanal. Dies bedeutet, dass der Ein- bzw. Ausgang, dessen LED leuchtet, auf den Kanal (deren Kanalgruppen-LED und Kanal-LED leuchten) codiert ist. Z.B. Eingang

1 auf Kanal B4, Eingang 2 auf Kanal C1, Eingang 3 auf Kanal P5 etc.

#### **Wahl der Ein-/Ausgänge und Umschaltung Einzelcodierung/Gruppencodierung**

Mit der Taste **«In/Out»** werden die Eingänge der Sender bzw. die Ausgänge der Empfänger gewählt. Wird diese Taste für ca. 2 Sekunden gedrückt, schaltet das Gerät von Einzelcodierung auf Gruppencodierung (und umgekehrt). Bei Einzelcodierung der Ein-/Ausgänge wird durch jede kurzzeitige Bestätigung der **«In/Out»** Taste der nächsthöhere Ein- bzw. Ausgang gewählt.

Der so gewählte Ein- oder Ausgang wird über die Leuchtdioden rechts neben der Taste angezeigt. Bei Gruppencodierung leuchten alle 8 Leuchtdioden neben der **«In/Out**» Taste.

#### **Wahl der Gruppenadresse**

Mit der Taste **«Group»** wird die Kanalgruppe (A bis P) gewählt, auf der der oben definierte Eingang senden bzw. der Ausgang empfangen soll. Durch jede Betätigung der **«Group»** Taste wird die nächsthöhere Kanalgruppe gewählt. Die gewählte Kanalgruppe wird über die zwei Leuchtdiodenreihen rechts neben der Taste angezeigt.

#### **Wahl der Kanaladresse**

Mit der Taste **«Channel»** wird der Kanal (1 bis 8) innerhalb der Kanalgruppe gewählt, auf dem der oben definierte Eingang senden bzw. der Ausgang empfangen soll. Durch jede Betätigung der Taste **«Channel»** wird der nächsthöhere Kanal gewählt. Der gewählte Kanal wird über die Leuchtdioden rechts neben der Taste angezeigt. Bei Gruppencodierung leuchten alle 8 LED's.

#### **Codierung abspeichern**

Mit der Taste **«Prog»** werden die gewählten Kanaladressen für die Ein-/Ausgänge im Dupline®-Baustein abgespeichert, sobald die Codierung abgeschlossen ist. Anschliessend wird die Codierung vom Baustein gelesen und mit den gewählten Adressen verglichen. Bei fehlerhafter Codierung blinken alle Leuchtdioden zweimal auf und das GAP 1605 schaltet anschliessend aus. Bei korrekter Codierung leuchten die Leuchtdioden für die Adresse von Ein- bzw. Ausgang 1 (oder alle Ein-/Ausgangs-LED's, alle Kanal-LED's und eine Gruppen-LED bei Gruppencodierung).

#### **Hinweise**

Die **«Prog»** Taste muss nicht nach jeder Codierung eines Einganges oder Ausganges betätigt werden, d.h., alle Ein-/Ausgänge können nacheinander einzeln codiert werden, bevor abschliessend die **«Prog»** Taste betätigt wird.

Die Codierung von nicht geänderten Adressen für Ein-/ Ausgänge bleibt erhalten, d.h., die Adresse eines einzelnen Ein- bzw. Ausganges kann geändert werden, ohne dass die restlichen Adressen ebenfalls neu eingegeben werden müssen.

Die Abspeicherung der Adressen im angeschlossenen Dupline®-Baustein erfolgt erst mit der Betätigung der **«Prog»** Taste. Wird das GAP 1605 vorher vom Dupline®-Baustein getrennt, bleibt die ursprüngliche Codierung erhalten.

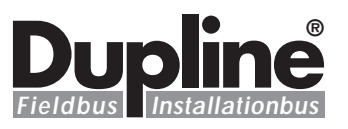

### **Arbeitsweise (Forts.)**

#### **Spezielle Funktionen**

#### **Codierung von Ein-/Ausgängen löschen**

Falls einzelne oder mehrere Ein- bzw. Ausgänge eines Dupline®-Bausteines nicht benötigt werden, können diese als Reserve für spätere Ausbauten ohne Adresse codiert werden. Dazu wird für den entsprechenden Einbzw. Ausgang die **«Channel»** Taste solange betätigt, bis die LED von Kanal 8 aufleuchtet. Bei nochmaliger Betätigung der Channel Taste werden alle LED's gelöscht, mit Ausnahme der LED für den gewählten Ein-/ Ausgang. Dies ist die Codierung "Ohne Adresse" für den gewählten Ein- bzw. Ausgang.

#### **Festlegen des Ausgangszustandes bei Systemfehlern**

Bei den Dupline®-Empfängern in ASIC-Technologie kann der Zustand der Ausgänge beim Auftreten eines Systemfehlers im voraus festgelegt werden. Die Festlegung erfolgt pro Empfänger, d.h., alle Ausgänge eines Empfänger-Bausteines werden auf den gleichen Zustand gesetzt, sobald das Dupline®-Trägersignal mindestens 15 ms ausbleibt. Erkannt werden dabei insbesondere Unterbrechung der Dupline®-Leitung zwischen Kanalgenerator und Empfänger, Kurzschluss auf der Dupline®-Leitung, Spannungsausfall am Kanalgenerator und "Stop" Zustand des Kanalgenerators. Werkseitig wird für jeden Empfänger der Ausgangszustand auf "AUS" gesetzt, d.h., alle Ausgänge schalten ab.

Die werkseitige Einstellung kann auf Ausgangszustand "EIN" geändert werden, d.h., alle Ausgänge schalten bei einem Systemfehler ein.

#### **Wichtig!**

Bevor Sie Änderungen an der Einstellung vornehmen, lesen Sie unbedingt die folgenden Hinweise genau durch und treffen Sie geeignete Vorsichtsmaßnahmen, um eine Gefährdung von Personen und Anlagen auszuschliessen.

#### **Hinweis**

Der Baustein reagiert unmittelbar auf jede Änderung, d.h., die angeschlossenen Lasten werden sofort einrespektive ausgeschaltet, sobald eine Änderung vollzogen ist. Aus Sicherheitsgründen müssen daher vor jeder Änderung die Steuerspannungen der angeschlossenen Lasten abgeschaltet werden!

#### **Achtung**

Unter folgenden Bedingungen werden ebenfalls alle Ausgänge eines Empfängers auf den eingestellten Zustand gesetzt:

- Sobald das GAP 1605 mit einem Empfänger verbunden und die **«Read/On»** Taste betätigt wird, bis das GAP 1605 wieder vom Empfänger getrennt wird.
- Für die Dauer von ca. 3 Sekunden, wenn die Versorgungsspannung am Empfänger eingeschaltet wird.

Zur Änderung des Ausgangszustandes gehen Sie bitte wie folgt vor:

- 1. Schalten Sie die Versorgungsspannung am Dupline®-Empfänger aus.
- 2. Trennen Sie das GAP 1605 vom Dupline®-Empfänger.
- 3. Halten Sie die Tasten **«In/ Out»** und **«Group»** gedrückt und drücken Sie die **«Read/On»** Taste, bis die erste Ein-/Ausgangs Leuchtdiode leuchtet.
- 4. Verbinden Sie das GAP 1605 mit dem Dupline® Empfänger.
- 5. Betätigen Sie die<br> **Read/On**» Taste. Falls «Read/On» Taste. der Ausgangszustand des Empfängers auf "EIN" gesetzt ist, leuchtet die Leuchtdiode für Kanal 1. Falls der Ausgangszustand des Empfängers auf "AUS" gesetzt ist, bleibt die Leuchtdiode für Kanal 1 dunkel.
- 6. Betätigen Sie die **«Channel»** Taste, um die Einstellung zu ändern. Die Leuchtdiode für Kanal 1 zeigt dabei die Einstellung an.
- 7. Betätigen Sie die **«Prog»** Taste, um die Einstellung im Empfänger abzuspeichern.
- 8. Trennen Sie das GAP 1605 vom Empfänger.
- 9. Schalten Sie die Versorgungsspannung am Empfänger ein (während ca. 3 Sekunden werden nun die Ausgänge den eingestellten Zustand annehmen und anschliessend auf die im Dupline®- System übertragenen Zustände schalten).

#### **Ungenügende Batteriespannung**

Eine zu niedrige Batteriespannung wird durch Aufleuchten der Ein-/Ausgangs-LED's zur Mitte hin signalisiert.

### **Achtung**

Wenn das GAP 1605 mit einem Dupline Baustein verbunden bzw. von einem Dupline® Baustein getrennt wird, ist folgendes zu beachten:

- 1. Schliessen Sie das Kabel immer zuerst am GAP 1605 an und erst dann am Dupline® Baustein.
- 2. Trennen Sie die Verbindung immer zuerst am Dupline® Baustein und

stecken das Kabel erst nachher am GAP 1605 aus.

Nichtbeachten der entsprechenden Reihefolge kann zur Beschädigung bzw. Zerstörung des Dupline® Bausteines infolge elektrostatischer Entladung führen.